# **Great Computing Share**

Great Science Share

## How much do the technologies in our school contribute to climate change?

### AGE RANGE: 7-11 years

### OVERVIEW

This enquiry is in 2 parts. Firstly, pupils explore a range of technologies used regularly within school. They collect data on the number and frequency of use of different devices to determine which produces the most carbon dioxide. Secondary data supports them to draw conclusions. Secondly, pupils use computing to create an animation using 'Scratch' coding to share their investigation findings with new audiences.

**Climate Action** is addressed by encouraging pupils to develop awareness about how technology produces carbon dioxide. They review how the different types of technology in school have different carbon emission levels. They discuss how what they have found informs them about the impact of greenhouse gases on the environment.

### LEARNING OBJECTIVES

### WORKING SCIENTIFICALLY

- Gather, record and present data in a variety of ways to help answer questions
- Report and present findings, including conclusions, casual relationships and explanations
- Use results to draw simple conclusions

### COMPUTING

- Develop an understanding of some Scratch command blocks through guided explanation
- Identify how programs with two sprites are sequenced
- Sequence a program with two sprites to communicate information

### **RESOURCES** (groups of 2)

- A computer or laptop with access to <u>www.scratch.mit.edu</u>
- Access to Scratch programming environment
- School technology audit recording table
- Program code Support Sheet
- Investigating with Scratch sheet
- Animation storyboard planner
- Scratch files 'Predict and Run' and 'Modify'

### Video links

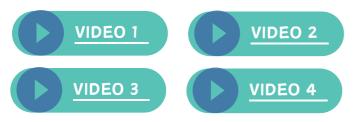

### TO SUPPORT TEACHING

- Scratch file 'Carbon calculator using lists'
- A range of data to show the number of times the school turns on dishwashers, washing machines and tumble dryers during one week
- Great Computing Share Teaching Slides
- <u>Careers Chat Videos</u> and <u>Profile cards</u>
- <u>7-11 Great Science Conclusion Creator</u>

### **KEY WORDS**

- climate change
- carbon dioxide
- greenhouse gases
- emissions
- secondary data
  - compare

- command blocks
- sequence
- wait command block
- say command block
- sprite
- section

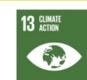

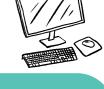

# Step-by-step guide

 Engage pupils' understanding of the term 'climate change' by initially asking them to share their thoughts with a partner. Use the 'True or False Quiz' (see Great Computing Slide 2) to review as a class. Explain to pupils that while one school can only make a small difference, the cumulative effect of lots of small differences can lead to a much greater impact.

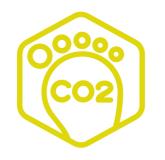

Climate change is when the Earth's climate starts to change over a long period of time. It happens because of certain things people do that affect the Earth's atmosphere. But when people do things such as burning fossil fuels (like coal, oil, and gas) and cutting down lots of trees, it can add extra gases to the atmosphere. These gases, which are called greenhouse gases, trap more heat.

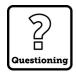

2. Introduce the scientific question 'How much do technologies in our school contribute to climate change?'. Elicit pupils views by asking them to create a continuum line. To create this - Pupils stand at one side of the room to indicate a response of 'Very much so' or the other side for 'Not at all'. Encourage them to explain their choices.

3. Use the **video** and **profile card** in the **Careers Chat** resources to explain the role of scientists in the fight against climate change. Watch the video and download the accompanying profile card.

Explain that climate scientists gather evidence about carbon dioxide emissions, as this is a 'greenhouse gas' and thought to impact on the temperature of planet Earth. Invite pupils to make predictions about which items in their school produce the most

carbon dioxide (and therefore can impact on climate change) Slide 6.

Review the data on slide 7 in relation to the technology used in the school. What do the pupils notice?

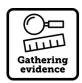

4. Gather ideas about what are the missing pieces of evidence that will enable them to work out how many technologies in their school contribute to climate change.

Brainstorm the data that needs to be collected:

- what technologies the school has
- **how many** of each technology there are
- how often they are used in a day or week etc.

For ease, try to stick to the list of technologies provided, as the data on slide 7 will support them to work out carbon dioxide emissions. If helpful, use the sample Results table to record data.

5. Explain that pupils are going to use Scratch to process the data they have collected and to share their findings. Download the **Carbon Calculator** (<u>Video 1</u>). As a class, enter the data and the programme will calculate the total carbon emissions for each device.

| ? <b>→</b> ©́          |
|------------------------|
| Drawing<br>conclusions |

6. Support pupils to use the data to generate a conclusion.
The <u>7-11 Great Science Conclusion Creator</u> can support them.
Ask pupils to decide if the school should reduce its carbon emissions, and if so, where they recommend this could be done and how.

**Extension:** Pupils could also research ways to reduce the amount of carbon dioxide they create from their technology at home, e.g. they could stream videos in SD rather than HD; disconnect devices from Wi-Fi when not in use; turn the charger off when the battery is fully charged.

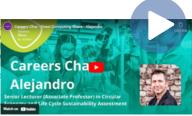

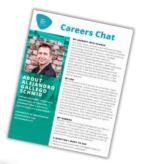

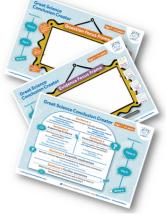

### In this section, pupils get to know how to use 'Scratch' (a free programming software for block coding). Watch Video 2 for an introduction to Scratch if needed. You may skip this section if your pupils are confident in the use of Scratch.

### **Preparation by the teacher:**

- Open Scratch (free software) in a web browser
- Upload the files into Scratch
- Enable the pupils to have access by saving the 'Predict & Run' and 'Modify'

1. Provide pupils with the 'Program Code' sheet (also given on slides 8-9 on the slide deck). Explaining that the code is from 'Scratch' and is used to control the two on-screen characters shown on slide 10. The characters are known as 'Sprites'.

Each part of the program controls a different sprite.

In pairs, ask pupils to look at the code and predict what each command block might do. Take feedback before running the program and identifying what the output is.

2. Explain to pupils that they are going to work in pairs to make some changes to the program to help them understand further how some of the command blocks work. Ask pupils to open the 'Predict & Run' file in Scratch.

Provide the 'Investigating with Scratch' sheet. Pupils follow the instructions to explore what happens when they make the suggested changes to the command blocks. They should run the program and record their observations. Invite pupils to feedback on their activity.

Help: Video 3 'Investigating a Program in Scratch' provides more detail.

### Scratch program part 1 - Sprite Pupil 1

ms for 6 seco

### Scratch program part 2 - Sprite pupil 2

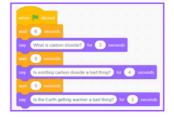

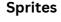

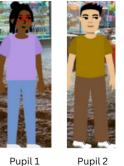

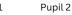

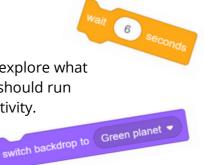

# Using Scratch to start developing the animation continued

# In this section, pupils use 'Scratch' to create an animation to share their findings creatively with others. Pupils who are confident with Scratch coding should start here.

**Preparation:** Pupils upload the 'Modify' files into Scratch.

1. Explain to the pupils that they are going to use the '**Modify**' file to create an animation to share their findings from the scientific enquiry. Show them that there are some command blocks in the 'script area', that are not attached to the main program. Explain that they can sequence these to create a animation.

2. Share slide 11 and provide a copy of the '**Storyboard**'. This shows the pupils the ongoing narrative between the two characters (sprites). Explain that the task is for the pupils to create additional coding blocks to tell the story as shown on the storyboard. Use each of the sections on the storyboard as their guide. Pupils should add their own text where required.

3. Role model the first section or two with the pupils demonstrating their suggestions.

4. Use the 'Share' button in Scratch which opens a 'Project Page'. From here the animation will run as a short video. Pupils can copy the URL for their animation and send/share with others. This will play the animation.

C

**Help:** For further information on how to complete the program use <u>Video 4 - 'Modifying a Scratch Program</u>.'

**Extension:** Pupils who need an additional challenge could be asked to take the animation further by adding more further command blocks to share more information from their scientific enquiry.

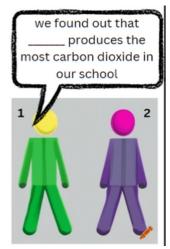

### **Paired Programming**

Support can be provided by pairing pupils with more able pupils and using a shared programming approach. One pupil controls the computer, the other gives instructions to complete the task. The person on the computer carries out the other's instructions. These roles should be changed regularly. Use the Talk Prompts in the fashion-linked <u>Great Question</u> <u>Ponder</u> as part of science and oracy development.

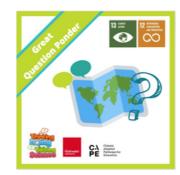

Does your carbon footprint really matter?

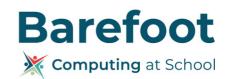

# **SCRATCH** Education Collaborative

# www.greatscienceshare.org

DISCLAIMER: This activity sheet was written for The Great Science Share for Schools. The author(s) and the Great Science Share for Schools are not liable for the actions or activity of any persons who use this resource or in any of the suggested further resources. We assume no liability with regard to injuries or damage to property that may occur as a result of using this information. These activities are designed to be carried out by pupils working with an adult. The adult is fully responsible for ensuring the activity is carried out safely. You can access further Health & Safety guidance from CLEAPSS <u>www.cleapss.org.uk</u> and SSERC www.sserc.org.uk

(c) Copyright 2023 The University of Manchester

| Type of Technology | Number of items/<br>times used each<br>week | CO2<br>emissions<br>(g) | Total CO2 emissions<br>in a school day |
|--------------------|---------------------------------------------|-------------------------|----------------------------------------|
| Desktop computer   |                                             | 492 g per<br>school day |                                        |
| Laptop             |                                             | 42 g per<br>school day  |                                        |
| Tablet             |                                             | 78 g per<br>school day  |                                        |
| Interactive screen |                                             | 78 g per<br>school day  |                                        |
| Tumble dryer       |                                             | 1400 g per<br>use       |                                        |
| Washing machine    |                                             | 700 g per use           |                                        |
| Dishwasher         |                                             | 800 g per use           |                                        |

# Look at the command blocks that have been used to create both parts of the program

below.

Predict what will happen when the code is run.

| Part 1                                                                                                    | Part 2                                                     |
|----------------------------------------------------------------------------------------------------|------------------------------------------------------------|
|                                                                                                    |                                                            |
| when Medicked                                                                                                    | when 🎮 clicked                                             |
| switch backdrop to Green planet  Sav We have been investigating how much carbon clioxide is emitted by different types of technology for 6 seconds | wait 6 seconds                                             |
| 3 seconds                                                                                                    | say What is carbon dioxide? for 3 seconds                  |
| switch backdrop to factory •                                                                                                    | wait 5 seconds                                             |
| wait 4 seconds<br>switch backdrop to climate change                                                                                                | say Is emitting carbon dioxide a bad thing? for 4 seconds  |
| Yes                                                                                                    | wait 5 seconds                                             |
| wait 3 seconds<br>switch backdrop to storm •                                                                                                    | say Is the Earth getting warmer a bad thing? for 3 seconds |
| say Yes it can lead to more violent storms for 6 seconds                                                                                           |                                                            |
|                                                                                                    |                                                            |

| Describe how the output<br>of the program changed |                                                                                                    |                                                                                                    |                                                                                                    |                                                                                                    |
|---------------------------------------------------|----------------------------------------------------------------------------------------------------|----------------------------------------------------------------------------------------------------|----------------------------------------------------------------------------------------------------|----------------------------------------------------------------------------------------------------|
| Change to make                                    | In Pupil 1's part of the program, click the<br>white arrow and choose another item from<br>the list.Run the program. What has<br>changed? | In Pupil 1's part of the program, change the<br>words inside the first bubble. Run the<br>program. What has changed? | In Pupil 1's part of the program, Change the<br>value in the second bubble from 6 to 1.Run<br>the program. What has changed? | In Pupil 2's part of the program, change the<br>value in the seconds bubble from 6 to<br>2.Run the program. What has changed? |
| Command block                                     | switch backdrop to Green planet                                                                                                    | say Yes it can lead to more violent storms for 6 secs                                                                | say Yes it can lead to more violent storms for 6 secs                                                                        | wait 6 seconds                                                                                                    |

# Storyboard

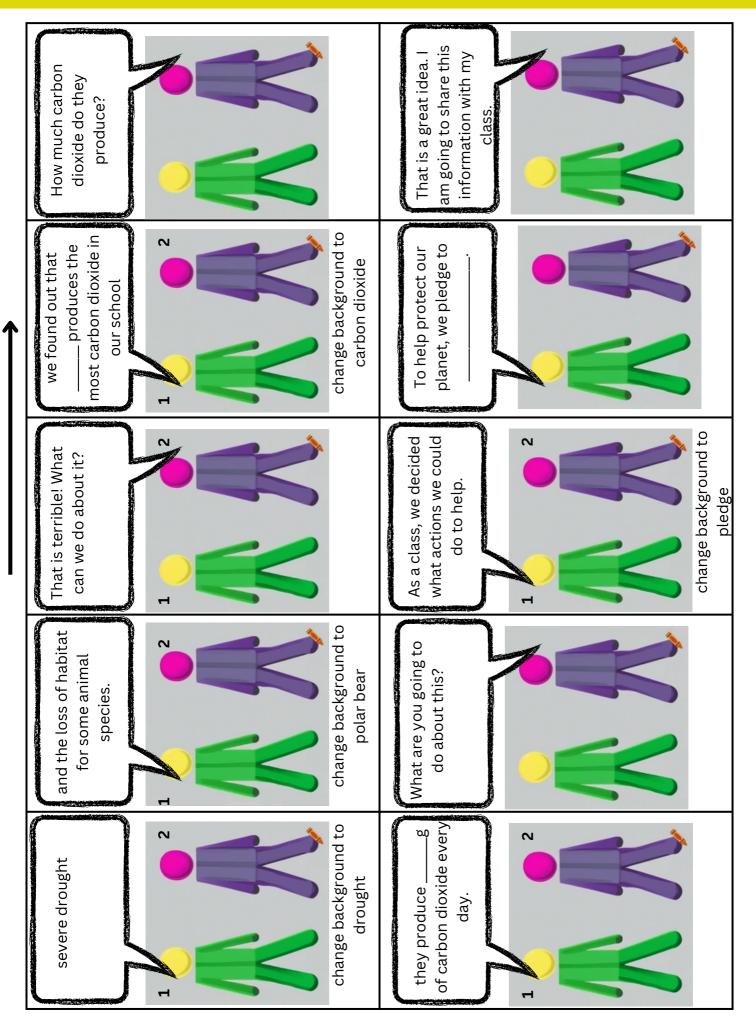